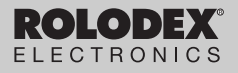

# 96K ORGANIZER

# **RF-2296**

With Advanced Data Compression

# **User's Guide**

# **License Agreement**

READ THIS LICENSE AGREEMENT BEFORE USING THE PRODUCT YOUR USE OF THE PRODUCT DEEMS THAT YOU ACCEPT THE TERMS OF THIS LICENSE. IF YOU DO NOT AGREE WITH THESE TERMS, YOU MAY RETURN THIS PACKAGE WITH PURCHASE RECEIPT TO THE DEALER FROM WHICH YOU PURCHASED THE PRODUCT AND YOUR PURCHASE PRICE WILL BE REFUNDED. PRODUCT means the software product and documentation found in this package and FRANKLIN means Franklin Electronic Publishers, Inc.

#### Limited Use License

All rights in the PRODUCT remain the property of FRANKLIN. Through your purchase, FRANKLIN grants you a personal and nonexclusive license to use this PRODUCT. You may not make any copies of the data stored therein, whether in electronic or print format. Such copying would be in violation of applicable copyright laws. Further, you may not modify, adapt, disassemble, decompile, translate, create derivative works of, or in any way reverse engineer the PRODUCT. You may not export or reexport, directly or indirectly, the PRODUCT without compliance with appropriate governmental regulations. The PRODUCT contains Franklin's confidential and proprietary information which you agree to take adequate steps to protect from unauthorized disclosure or use. This license is effective until terminated. This license terminates immediately without notice from FRANKLIN if you fail to comply with any provision of this license.

Congratulations! You now own a ROLODEX<sup>®</sup> Electronics organizer, a powerful 64K electronic organizer that through advanced data compression can hold 96K. Using this organizer you can:

- keep track of daily appointments.
- store and retrieve telephone numbers and addresses, Internet addresses, memos, and To Do items,
- set two clocks to keep the time and date in 32 locations around the world,
- set a Daily Alarm,
- perform mathematical calculations,
- perform metric and currency conversions,
- set a password which allows you to create secret records, and
- transfer information to and from your IBMcompatible personal computer with the purchase of a connectivity kit (see "Specifications" for ordering information).

Your organizer comes with the batteries already installed. All you have to do to get started is carefully remove the battery insulation tape from the battery compartment. To learn how, read "Getting Started."

# **Getting Started**

Before you can use your organizer for the first time, you must remove the battery insulation tape from your organizer.

- **1. Turn your organizer over.**
- **2. Carefully pull the battery insulation tape out of the battery compartment.**

Note: You may have to reset your organizer by using a paperclip to *gently* press the Reset button, located on the back. Press Y to start the reset and display DEL SECRET?. To reset only your secret memory, press Y. To reset your entire organizer, press N when DEL SECRET? is displayed, and then press Y when *ERASE DATA?* is displayed.

**Warning!** Resetting your organizer erases all stored data. Only perform a reset if you do not need the data currently stored in your organizer.

### ✓ **To Use the Backlight**

Your organizer has a backlight to illuminate the screen at night or in other low-light conditions. To turn the backlight on, first turn on your organizer and then press  $\circled{r}$ . The backlight will stay on for as long as you press the keys and will turn off automatically 20 seconds after your last keystroke. To turn the backlight off, press  $\circled{v}$ .

## **Main Function Keys**

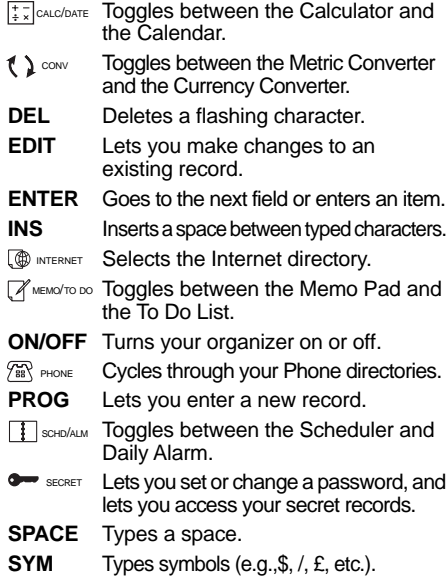

### **Key Guide**

- Toggles between the Home Time and World Time.  $(T)$  TIME
- $V^*$  At the Home Time, turns the keytone on or off. At the Daily Alarm, enables or disables the Daily Alarm. At the Scheduler, enables or disables the Schedule Alarm.
- $(3)$ Turns the backlight on or off.
	- SEARCH Cycles through your records.

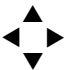

Moves in the indicated direction.

### **Calculator Function Keys**

**C/CE** Clears your current calculation. ÷ Types a division symbol. **x** Types a multiplication symbol. **–** Types a subtraction symbol. **+** Types an addition symbol. **=** Performs a calculation. **.** Types a decimal point. **%** Calculates a percentage. **+/-** Changes the sign of a number.  $\sqrt{\phantom{a}}$  Calculates a square root.

Your organizer has two clocks that keep the time and date simultaneously: a Home Time, which can keep your current time, and a World Time, which keeps the time of 32 cities throughout the world.

### **To Set the Home Time**

**1. Press**  $\mathbb{D}$  **TIME until the Home Time is on the screen.**

The Home Time does not display a city code.

- **2. Press PROG.**
- **3. Press < to select the hour and use the number keys to type your changes.** Note: You cannot change the seconds.
- 4. Continue setting the time by using  $\triangleright$  or  **to select the minutes, year, month, and day and then typing your changes.**
- **5. Use** ▲ **or** ▼ **to scroll through the list of world cities (see the chart) until you find one that is in your time zone.**

To switch between a.m. and p.m., press X(AM/PM) repeatedly.

To switch between 12-hour time and 24-hour time, press Z(12/24) repeatedly.

To set the time to daylight saving time, press C(DST). The  $*$  marker indicates daylight saving time.

**6. When you are finished, press ENTER.** The day appears on the top left of the screen.

### **To Use the World Time**

**1. Press**  $\mathbb{D}$  **TIME until World Time is on the screen.** The World Time displays a city code (e.g., LON).

#### **2. Use** ▲ **or** ▼ **to scroll through the list of world cities.**

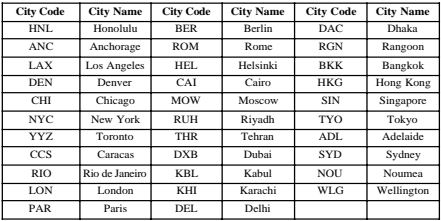

Note: The World Time is based upon hours added to or subtracted from the Home Time zone. It is not a separate clock and cannot be set.

### ✓ **To Hear the Keytone**

Press  $V(\star)$  to enable the keytone when the Home Time is on the screen. To disable the keytone, press  $V(\cdot)$  again.

#### ✓ **About the Auto-shutoff**

If you forget to turn off this organizer, it will automatically shut off in about six minutes. To turn your organizer back on, press ON/OFF.

# **Using the Daily Alarm**

You can set a Daily Alarm that acts as an alarm clock which chimes once a day at a specified time. When an alarm sounds, simply press a key to stop it. The alarm will sound for 20 seconds if you do not stop it. Even if your organizer is turned off, the alarm will sound and the organizer will automatically turn on.

### **To Set the Daily Alarm**

- **1. Press SCHD/ALM until ALARM is on the screen.**
- **2. Press PROG.**

The first digit in the hour flashes.

**3.** Use ► or ◀ to highlight a desired digit in **the time and then type changes with the number keys.**

To change the Daily Alarm time to a.m. or p.m., press X(AM/PM) repeatedly.

#### **4. When finished, press ENTER to set and enable the Daily Alarm.**

The ((o)) marker appears on the screen to indicate that the Daily Alarm is enabled.

To disable the Daily Alarm, press  $V(\cdot)$  and the marker disappears from the screen.

# **Using the Phone Directories**

Your organizer has three Phone directories (Tel1, Tel2, and Tel3), which contain phone records. Phone records are made up of eight fields of information: Name, Company, Address, Phone 1, Phone 2, Fax/Pager, E-mail, and Note. Each field can hold up to 48 characters, except Address, which can hold up to 96 characters.

### **To Enter a Phone Record**

- **1. Press PHONE until the desired phone directory appears.**
- **2. Press PROG.**
- **3. Type a name and then press ENTER to go to the next field.**

To erase a typed character, press DEL.

#### **4. Continue entering information and pressing ENTER to go to the next field until your phone record is stored.**

To type a symbol, (i.e.,  $-$ ,  $\hat{z}$ ,  $\hat{s}$ , etc.), press SYM repeatedly until the desired symbol appears on the screen. Note: SYM only types a hyphen (–) in a phone number field.

To skip a field, press ENTER. Note: You must type information in either the Name or Company field to store a phone record.

Your phone records are automatically sorted alphabetically by Name and Company.

### **To Find a Phone Record**

1. Press **EXPHONE** repeatedly to find the de**sired Phone Directory.**

Note: You can search only one phone directory at a time.

- 2. Press the SEARCH keys ( $\vee$  or  $\wedge$ ) re**peatedly to cycle through the phone records.**
- **3. To search for a specific phone record, type its first few letters and then use**   $or <sub>~</sub>$ .

To see the fields in a phone record, press ENTER repeatedly.

If the text is too long to fit on the screen, use  $\triangleright$  or  $\blacktriangleleft$  to see it.

You can also find a phone record by searching for information in its Name or Company fields. Simply use  $\widehat{H}$ PHONE to select the desired phone directory and then use ENTER to select NAME or COMPANY (displayed at the bottom of the screen). Then follow Steps 2 or 3 above.

### **To Edit or Delete a Phone Record**

#### **1. Find a phone record.**

To learn how, read "To Find a Phone Record."

- **2. To edit a phone record, first press EDIT, type your changes, and then press ENTER at the last field to store your changes.** To delete a typed character, press DEL. To insert a space, press INS.
- **3. To delete a phone record, first press DEL, and then press Y to delete it or press N to cancel the delete.**

### ✓ **Gauging Memory**

When you press PROG to enter a new record, your organizer displays the percentage of memory available to store new information.

If there is not enough memory to store new information, MEMORY FULL appears on the screen when you try to store a new record and the information is not be stored.

# **Using the Scheduler**

In each record, you can enter a schedule event description and the time and date that event is going to occur. When that time arrives, your organizer can sound a reminder alarm.

### **To Enter a Schedule Record**

- **1. Press SecHD/ALM until SCHEDULE** is on **the screen.**
- **2. Press PROG.**
- **3. Use the number keys to change the date and time of your Schedule record and then press ENTER.**

To switch between a.m. and p.m., use X(AM/PM).

**4. Type the description of your Schedule record.**

Your description can be up to 96 characters.

#### **5. Press ENTER to store it and enable the Schedule alarm.**

The  $\triangleright$  marker appears to indicate that the Schedule alarm is enabled.

To disable the Schedule alarm, press  $V(\rightarrow)$ . Note: When the Schedule alarm sounds, press any key to stop it. If no key is pressed the Schedule alarm will sound for 20 seconds.

### **To View, Edit, or Delete a Schedule Record**

- **1. Press Supplier Manual Muntil SCHEDULE** is on **the screen.**
- 2. Press the SEARCH keys ( $\land\lor$ ) repeatedly **to cycle through the Schedule records.**
- **3. To edit a Schedule record, first press EDIT, type your changes, and then press ENTER at the last field to store your changes.**

To delete a typed character, press DEL.

To insert a space, press INS.

**4. To delete the Schedule record, first press DEL, and then press Y to delete it or N to cancel the delete.**

### ✓ **Using the Calendar**

Your organizer has a Calendar which can display dates from Jan. 1, 1901 to Dec. 31, 2099. To use the Calendar, press **EX** CALC/DATE, To scroll to the next or previous month, use ▼ or  $\blacktriangle$ . To select a date, use  $\blacktriangle$  or  $\blacktriangleright$ . A marker  $($  $)$  appears next to any date with a Schedule record. To go directly to the Schedule record from the Calendar, select a date with a Schedule record marker and press **I** scho/ALM.

# **Using Internet and Memo/To Do**

### **To Enter a Memo, To Do, or Internet Record**

- **1. Do one of the following:**
	- **To enter an Internet record, press ON INTERNET.**
	- To enter a Memo record press **MEMO/TO DO until MEMO is displayed.**
	- **To enter a To Do record, press MEMO/TO DO until TODO is displayed.**
- **2. Press PROG.**
- **3. Type your information and then press ENTER until the record is stored.** Note: Each field of a Internet record can hold

up to 48 characters. A Memo or To Do record can hold up to 96 characters.

### **To View, Edit, or Delete a Memo, To Do, or Internet Record**

- **1. Select a topic (i.e., Internet, Memo, or To Do).**
- 2. Press the SEARCH keys ( $\land\lor$ ) repeat**edly to cycle through your records.**
- **3. To search for a specific record, type its** first few letters and then use  $\vee$  or  $\wedge$ .
- **4. To edit a record, first press EDIT, type your changes, and then press ENTER at the last field to store your changes.**
- **5. To delete a record, first press DEL, and then press Y to delete it or N to cancel the delete.**

# **Using the Calculator**

### **To Make a Basic Calculation**

You can use your organizer as a 10-digit calculator. First, press  $\left[\frac{1}{k}\right]$  CALC/DATE until CAL is on the screen. Then type a number using the number keys, and then type a math operation  $(e.g., +, -, x,$  $\div$ ). Type another number and then press = to see the result. To clear your calculation, press C/CE.

### **To Use the Memory**

Your calculator can store a number in its memory for later calculation.

- **1. Make a calculation or simply type a number in the calculator.**
- **2. Press R (M+) to add the result to the memory as a positive number or E (M-) to add it to the memory as a negative number.**
- **3. To retrieve the number from memory, press W (MR).**
- **4. To clear the memory, press Q (MC).**

# **Converting Measures and Currency**

### **To Convert Measures**

- **1. Press ()** conv until DEG C -> DEG F is on **the screen.**
- 2. Use the SEARCH keys ( $\land\lor$ ) to cycle **through the conversion pairs.**
- **3. Use the number keys to type an amount.**
- **4. To convert the amount from the measure on the left into the measure on the right,** press  $\blacktriangleright$ .
- **5. To convert the amount from the measure on the right into the measure on the left, press .**
- **6. To clear the screen, press C/CE.**

### **To Set Rates of Exchange**

Before you convert currency, you can set the currency abbreviations or symbols and their rates of exchange.

1. Press ( ) conv until the Currency Con**verter is on the screen.**

The default conversion pair is US\$ -> DM.

- **2. Use the SEARCH keys to cycle through the currency conversion pairs.**
- **3. To change a currency, press EDIT and type a new currency abbreviation.**

Or use SYM to find a currency symbol.

- **4. Press ENTER to select the other currency, make changes as needed and then press ENTER.**
- **5. Type a rate of exchange and press ENTER.** To clear a rate, press C/CE.

### **To Convert Currency**

- 1. Press  $\langle \rangle$  conv until the Currency Con**verter is on the screen, if needed.**
- **2. Use the SEARCH keys to cycle through the currency conversion pairs.**
- **3. Use the number keys to type an amount.**
- **4. To convert the amount from the currency on the left into the currency on the right,** press  $\blacktriangleright$ .
- **5. To convert the amount from the currency on the right into the currency on the left, press .**
- **6. To clear the screen, press C/CE.**

This unit may change operating modes due to Electrostatic Discharge. Normal operation of this unit can be re-established by pressing ON/OFF or the Reset key.

# **Using the Password**

This organizer has a secret mode, which allows you to create secret Phone, Schedule, Internet Memo, and To Do records that only someone with the password you set can use. Note: You do not need to set a password to use this organizer.

**Warning!** If you forget your password, you will not be able to recover any of the secret data stored in your organizer. To bypass the password, you will have to perform a reset, which will clear the password and erase all the data stored in its memory. Be sure to write down your password and keep it in a safe place.

### **To Set the Password**

- **1. Press APHONE, SCHD/ALM, INTERNET, OF MEMO/TO DO.**
- **2. Press SECRET.**
- **3. Type a password of up to eight characters.**
- **4. Press ENTER to store the password and engage the secret mode.**

The **marker** indicates that the secret mode is now engaged.

### **To Enter Secret Records**

To enter secret records, you must set a password and have engaged the secret mode, indicated by the key icon on the screen.

Note: Records that you create in secret mode can only be viewed or edited while in secret mode.

- **1. Press EXPHONE, SCHD/ALM, INTERNET, OF MEMO/TO DO.**
- **2. Press PROG, type a record and then press ENTER to store it.**
- **3. To exit secret mode, press**  $\mathbb{D}_{\text{TIME}}$ **,**  $\mathbb{C}$  **) conv. or**  $\left[\frac{1}{2}\right]$  CALC/DATE.

### **To View Secret Records**

- **1. Press <b>EXPHONE, SCHD/ALM, INTERNET, OF MEMO/TO DO.**
- **2. Press SECRET.**
- **3. Type your password and then press ENTER.**
- **4. View any secret records.**

### **To Change the Password**

- **1. Press <b>ED**PHONE, SCHD/ALM, **PINTERNET**, OF **MEMO/TO DO.**
- 2. Press **O**WSECRET.
- **3. Type your old password and press ENTER.**
- **4. Press OWSECRET again.**
- **5. Type your new password and press ENTER.**

# **Installing the Organizer PC Link**

Use the following steps to install the Organizer PC Link onto your personal computer. Please note, the following steps assume that your 3.5" floppy disk drive is drive a: and your hard drive is c:. For futher information, view the readme file on your installation disk.

Note: The readme file can also be viewed from the **dtl388** folder in the drive on which you installed the program.

- **1. Insert the diskette into a 3.5" floppy disk drive.**
- **2. From a DOS prompt, type "a:\" to activate the floppy disk drive and press ENTER.**
- **3. Type one of the following to install the software:**

• To install onto a personal computer with Windows 95, type "install a c 1 c:\windows";

• To install onto a personal computer with Windows 3.11, type "install a c 2 c:\windows";

• To install onto a personal computer with Windows 3.1, type "install a c 3 c:\windows":

• To install onto a personal computer with MS-DOS 6.0 or later, type "install a c 4".

**4. Press ENTER.**

# **Using the Organizer Features**

### **Adding a Record**

- **1. Turn on the Organizer PC Link software.**
- **2. Press a function key to go to an organizer feature.**
- **3. Click Add Record.**
- **4. Type information in each field, pressing TAB to cycle through the fields when needed.**

To cancel, click Summary.

- **5. Click Save Record to save the record.**
- **6. Enter more records, if needed.**
- **7. Click Summary when finished.**

### **Editing a Record**

- **1. From a summary screen, use the arrow keys to highlight a record and press ENTER.**
- **2. Make all necessary changes, pressing TAB to cycle through the fields.**
- **3. Click Save Record to save the record.**
- **4. Click Summary when finished.**

### **Saving your File**

- **1. Select Save from the File menu.**
- **2. If needed, type the name of the file and then press ENTER.**

# **Transmitting or Receiving Records**

### **Connecting the Serial Cable**

**The following steps must be followed before you can transmit or receive records.**

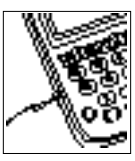

**1. With your personal computer turned off, connect the 9-pin plug of the Organizer PC Link cable into a communications port.**

**2. Connect the single-pin plug of the cable into the PC PORT hole on the left side of your organizer.**

### **Configuring the Organizer Software**

- **1. Turn on the Organizer PC Link software on your personal computer.**
- **2. Select Databank Model from the Options menu.**
- **3. On the Model Setup window, select Series K.**
- **4. Click OK.**
- **5. Select Serial Port from the Options menu.**
- **6. On the Serial Port Setup window, select the COM port into which you plugged the Organizer PC Link cable.**

For best results, perform the steps below in the order that they appear.

### **Transmitting to your Handheld Organizer**

**1. Select the same organizer feature on both the Organizer PC Link and the handheld organizer.**

To select records to be transmitted, highlight the desired records and select Select Record from the Edit menu. Otherwise all records in the organizer feature will be transmitted from the Organizer PC Link.

- **2. On the Organizer PC Link select Transmit from the Transmit menu.**
- **3. On the handheld organizer, press INS (LINK) and then press R.**
- **4. On the Organizer PC Link, click OK.**
- **Receiving from your Handheld Organizer**
- **1. Select the same organizer feature on both the Organizer PC Link and the handheld organizer.**
- **2. On the handheld organizer, press INS (LINK).**
- **3. On the Organizer PC Link, select Receive from the Transmit menu, and then click OK.**
- **4. On the handheld organizer, press T.**

# **Product Care**

Your organizer is powered by three CR-2032 batteries - two main batteries and one backup battery that stores your data when you change the main battery. Do not press the Reset button when changing batteries. Doing so may delete all of your stored information.

The main batteries should be changed when LOW BATTERY appears on the display. The backup battery should be changed once a year. **Warning!** When changing the main batteries, always make sure the backup is installed so no data will be lost.

### **To Change the Batteries**

- **1. Turn your organizer off and turn it over.**
- **2. Slide off its battery cover in the direction of the triangle.**

The backup battery is located nearest the organizer's lid hinge.

- **3. To replace the main batteries, remove the old batteries and insert two fresh batteries in their place with the plus sides (+) facing you.**
- **4. To replace the backup battery, remove the old battery and insert a fresh battery in its place with the plus side (+) facing you.**
- **5. Replace the battery cover.**

# **Specifications**

#### **Model RF-2296**

Organizer, 96K • Size: 13.2 x 9 x 1.4 cm. • Weight: 4 oz. • Main Batteries: 2 CR-2032 3-volt lithium; Backup Battery: 1 CR-2032 3-volt lithium **•** Storage capacity: 64K with turbo memory storage that holds 96K

#### **Cleaning This Product**

To clean this product, spray a mild glass cleaner onto a cloth and wipe its surface. Don't spray liquids directly onto the unit. Don't use or store your unit in extreme or prolonged heat, cold, humidity, or other adverse conditions.

#### **Customer Service**

For sales, customer service, or to order the connectivity kit, call 609-239-4333.

#### **Copyrights, Trademarks, Patents**

© 1998 Franklin Electronic Publishers, Inc. Burlington, N.J. 08016-4907 USA. All rights reserved. FCC Tested to Comply with FCC standards. FOR HOME OR OFFICE USE. Patents pending.

ROLODEX® is a registered trademark of Sterling Plastics Co., a subsidiary of Newell Co.

#### **Limited Warranty (outside U.S.)**

This product, excluding batteries, is guaranteed by Franklin for a period of one year from the date of purchase. It will be repaired or replaced (at Franklin's option) free of charge for any defect due to faulty workmanship or materials.

Products purchased outside the United States that are returned under warranty should be returned to the original vendor with proof of purchase and description of fault. Charges will be made for all repairs unless valid proof of purchase is provided.

This warranty explicitly excludes defects due to misuse, accidental damage, or wear and tear. This guarantee does not affect the consumer's statutory rights.

#### **FCC Notice**

NOTE: This equipment has been tested and found to comply with the limits for a Class B digital device, pursuant to Part 15 of the FCC Rules. These limits are designed to provide reasonable protection against harmful interference in a residential installation. This equipment generates, uses, and can radiate radio frequency energy and, if not installed and used in accordance with the instructions, may cause harmful interference to radio communications. However, there is no guarantee that interference will not occur in a particular installation. If this equipment does cause harmful interference to radio or television reception, which can be determined by turning the equipment off and on, the user is encouraged to try to correct the interference by one or more of the following measures:

- Reorient or relocate the receiving antenna.
- Increase the separation between the equipment and receiver.
- Connect the equipment into an outlet on a circuit different from that to which the receiver is connected.
- Consult the dealer or an experienced radio/TV technician for help.

NOTE: This unit was tested with shielded cables on the peripheral devices. Shielded cables must be used with the unit to insure compliance.

NOTE: The manufacturer is not responsible for any radio or TV interference caused by unauthorized modifications to this equipment. Such modifications could void the user's authority to operate the equipment.

REP-28044-00 P/N 7201872 Rev B

# **Limited Warranty (U.S. only)**

Franklin Electronic Publishers, Inc. ("Franklin") warrants to the end user that this product will be free from defects in material and workmanship for a period of ONE YEAR from the date of original retail purchase, as evidenced by sales receipt. On discovery of a defect, the end user must return this product (transportation charges prepaid) either to the dealer from whom it was purchased or directly to Franklin at the address given below. Each product returned must include the user's name, address, and telephone number, as well as a brief description of the nature of the defect and a copy of the sales receipt as proof of the date of the original retail purchase. Franklin will, at its option, repair or replace any product at no further charge to the end user on determination by Franklin, in its sole discretion, that the product was defective and that such defect arose within the duration of this limited warranty.

Enclose \$3.00 check or money order for shipping and handling to Franklin Electronic Publishers, Inc.

This warranty does not apply if, in the sole discretion of Franklin, the product has been tampered with, damaged by accident, abuse, misuse, or misapplication, or as a result of service or modification by any party, including any dealer, other than Franklin. FRANKLIN SHALL NOT BE RESPONSIBLE IN ANY WAY FOR ANY SERVICE OR MODIFICATION TO THIS PRODUCT BY ANY PARTY, INCLUDING ANY DEALER, OTHER THAN FRANKLIN.

This warranty applies only to products manufactured by or for Franklin. Batteries, corrosion of battery contacts and any damage caused by batteries are not covered by this warranty.

ALL IMPLIED WARRANTIES, INCLUDING ANY IMPLIED WARRANTIES OF MERCHANTABILITY OR FITNESS FOR A PARTICULAR PURPOSE, SHALL BE STRICTLY LIMITED IN DURATION TO THAT OF THE EXPRESS WARRANTY SET FORTH ABOVE, THAT IS, ONE YEAR FROM THE DATE OF ORIGINAL RETAIL PURCHASE.

THE WARRANTY AND REMEDY SET FORTH ABOVE ARE THE EXCLUSIVE REMEDY OF THE RETAIL BUYER AND END USER IN CONNECTION WITH THE MANUFACTURE, SALE, OR USE OF THIS PRODUCT AND ARE IN LIEU OF ANY AND ALL OTHER WARRANTIES OR REMEDIES, WRITTEN OR ORAL, EXPRESS OR IMPLIED. NO FRANKLIN DEALER, AGENT, OR EMPLOYEE IS AUTHORIZED TO MAKE ANY ADDITIONAL WARRANTY IN THIS REGARD OR TO MAKE ANY MODIFICATION OR EXTENSION OF THIS EXPRESS WARRANTY.

FRANKLIN SHALL NOT BE RESPONSIBLE FOR SPECIAL, INCIDENTAL, OR CONSEQUENTIAL DAMAGES RESULTING FROM THE BREACH OF ANY EXPRESS OR IMPLIED WARRANTY OR IN CONNECTION WITH THE MANUFACTURE, SALE, OR USE OF THIS PRODUCT UNDER ANY LEGAL THEORY, WHICH DAMAGES SHALL INCLUDE, BUT NOT BE LIMITED TO, LOST PROFITS, DAMAGES TO PROPERTY OR DAMAGES FOR PERSONAL INJURY (BUT ONLY TO THE EXTENT PERMITTED BY LAW). UNLESS OTHERWISE CONTRARY TO APPLICABLE LAW, FRANKLIN'S LIABILITY SHALL IN NO CASE EXCEED THE PRICE PAID FOR THE PRODUCT CLAIMED TO BE DEFECTIVE.

This warranty shall not be applicable to the extent that the enforcement of any provision may be prohibited by applicable law. This warranty gives you specific rights, and you may also have other rights which vary from state to state. Some states do not allow the exclusion or limitation of incidental or consequential damages or limitation on how long an implied warranty may last so the above limitation or exclusion may not apply to you. Enclose \$3.00 check or money order for shipping and handling to:

> FRANKLIN ELECTRONIC PUBLISHERS, INC. ATTENTION: SERVICE DEPARTMENT ONE FRANKLIN PLAZA BURLINGTON, NEW JERSEY 08016 609-386-2500